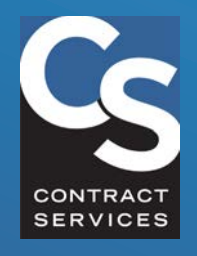

## INDUSTRY HUB **QUICK REFERENCE GUIDE**

# HOW TO CREATE A PORTAL ACCOUNT AND COMPLETE AN APPLICATION

**A guide for Industry Professionals new to Contract Services**

#### **Need More Help?**

Contact us at **818.565.0550** ext. **1100**.

#### C<sub>S</sub> INDUSTRY HUB

### **Welcome to the Hub!**

You've reached Contract Services' new Industry Hub, which replaces the old Online Roster. From here, you can search the Industry Experience Roster (IER), view the training records of Industry Professionals working under the IATSE Basic Agreement and Basic Crafts Agreements, search the IATSE Television Commercial Roster (TCR), and more. If you are an Industry Professional looking to apply for a roster or gain access to required training, you can log into your Portal or begin your application below

#### **Looking for Safety Bulletins or hotlines? Click here**

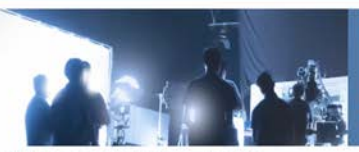

Or eliek has to search the IATSE Television On

#### **Portal Login**

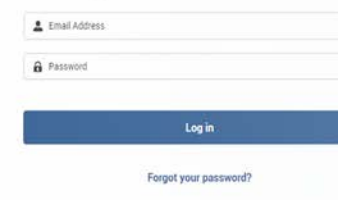

Don't Have an Account? Create Account ate an account to begin your roster application or gain acc

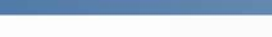

.<br>Search Industry Professional

**Search Roster and Training Records** 

Need help claiming your account? Click here.

#### What is an "Industry Professional?"

"Industry Professional" is our term for the exceptionally talented individuals who work "behind the camera" craftspeople form the backbone of a freelance workforce that comes together on a specific production to o

Most Industry Professionals who interact with Contract Services work under collective bargaining agree #40; Plumbers, Local #78; Teamsters, Local #399; Laborers, Local #724; and Plasterers, Local #755) collec fulfill through Contract Services. Many are also part of the Industry Experience Roster (IER) which is also a

For more information about the specific Industry Professional populations we serve, click here

Search the Industry Experience Roster (IER) and the Teachers Availability List (TAL) and view the training subject to Contract Services training requirements.

### **thehub.org**

# MEET THE NEW INDUSTRY HUB

Contract Services' Industry Hub is a new gateway to your personal Portal experience. It's going to make your life (and keeping up with your Contract Services requirements) a lot easier. Visit thehub.org.

### **What is an Industry Professional?**

"Industry Professional" is our term for the exceptionally talented individuals (like you!) who work "behind the camera" in the motion picture production industry. These tens of thousands of artists, technicians and craftspeople form the backbone of a freelance workforce that comes together on a specific production to create the film and television content enjoyed by millions around the world.

# A BRAND-NEW PORTAL EXPERIENCE

With a sleek and modern design, your new Portal will show you everything you need to know about your classifications, requirements, deadlines and more. You can enroll for training, upload required documents, and keep track of important notifications in your Message Center – all in one place right at your fingertips!

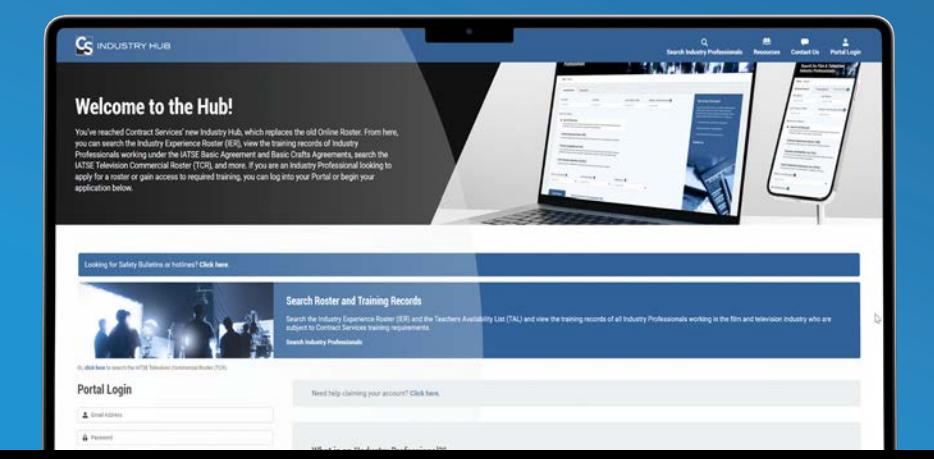

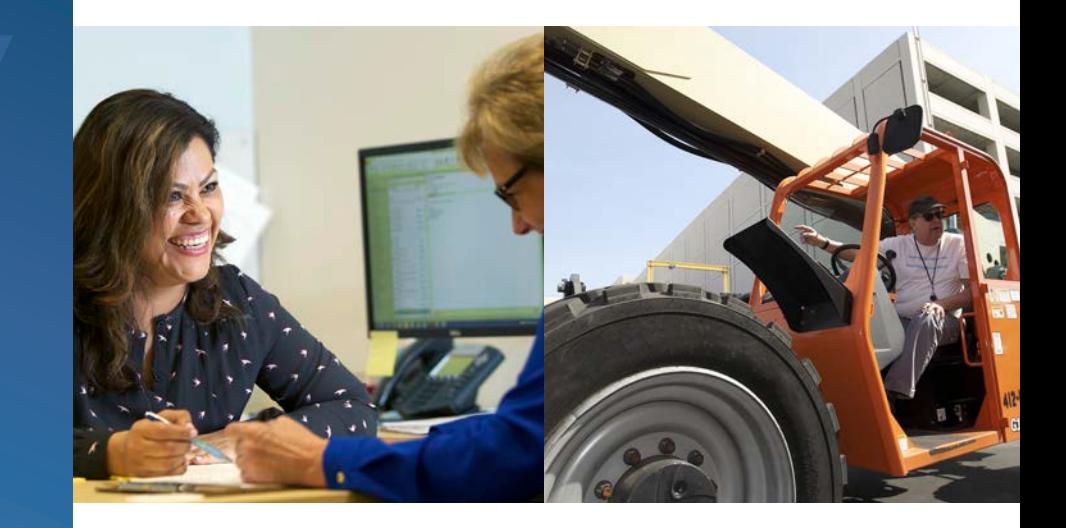

### **Key features of your new Portal**

- $\blacktriangleright$  A self-service Portal you can access 24/7
- $\blacktriangleright$  Keep up with your classification and training requirements
- Easily upload documents for review
- A Message Center where you'll be notified of important deadlines and requirements

### HOW TO CREATE AN ACCOUNT

**1**

**2**

#### How to create an account

◆ Head to **thehub.org or scan** the QR code with your mobile device.

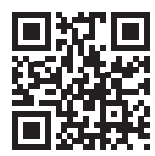

 Then, scroll down the page to "Create Account."

To create an account, you will need to provide the following information:

- Full legal name
- $\triangleright$  Social Security number
- Postal address
- $\blacktriangleright$  Primary phone number
- Email address
- $\blacktriangleright$  The local union you are associated with
- The classification you're interested in

If you have all this information, then you are ready to create an account and apply for a roster or training access.

If you are missing any of this information, please call 818.565.0550 ext. 1100 for assistance with creating your account.

#### Did you know?

If you don't have an account with us, creating one is your very first step. Whether you're applying for placement on a roster or for access to training, you'll need an account to start an application.

# **Portal Login**  $\triangle$  Email Address a Password Log in Forgot your password?

T click here to search the IATSE Television Commercial Roste

**Don't Have an Account? Create Account 1** Create an account to begin your roster application or gain access to required training

ed Help?

#### What ofessional?"

"Industry If the exceptionally talented individuals who work "behind the camera" in the motion picture<br>"Industry If usands of artists, technicians and craftspeople form the backbone of a freelance workforce that production in to create the film and television content enjoyed by millions around the world. comes toge

t with Contract Services work under collective bargaining agreements negotiated between the roup of unions (including IBEW, Local #40; Plumbers, Local #78; Teamsters, Local #399; Laborers, Most Industr tollectively known as the Basic Crafts. They typically have safety and other training requirements major studio es. Many are also part of the Industry Experience Roster (IER) which is also administered by Local #724;

which they fi ndustry Professional populations we serve, click here. Contract Ser

For more in

im veniam, quis nostrud. Tenim minim sed do eiusmod tempor. Consectetur adipiscing elit, sed do eiusmod tempor

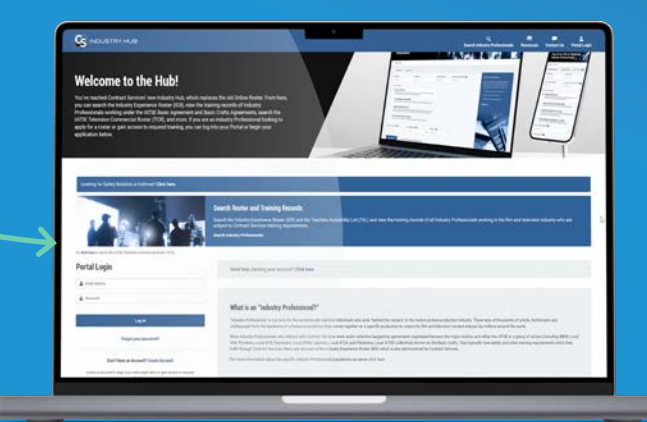

### HOW TO CREATE AN ACCOUNT

**3**

Next, you will need to select your password. Check your email for a link to choose your password. This email will have the subject line "Action Required - Welcome to the Contract Services Portal!" Please check your spam folder if you do not receive it in your inbox.

Q Search mail

 $\square$   $\cdot$   $\circ$   $\cdot$   $\square$ 

**II** ☆ Contract Services

0 GB of 15 GB used [2]

C Promotions

45

Primary

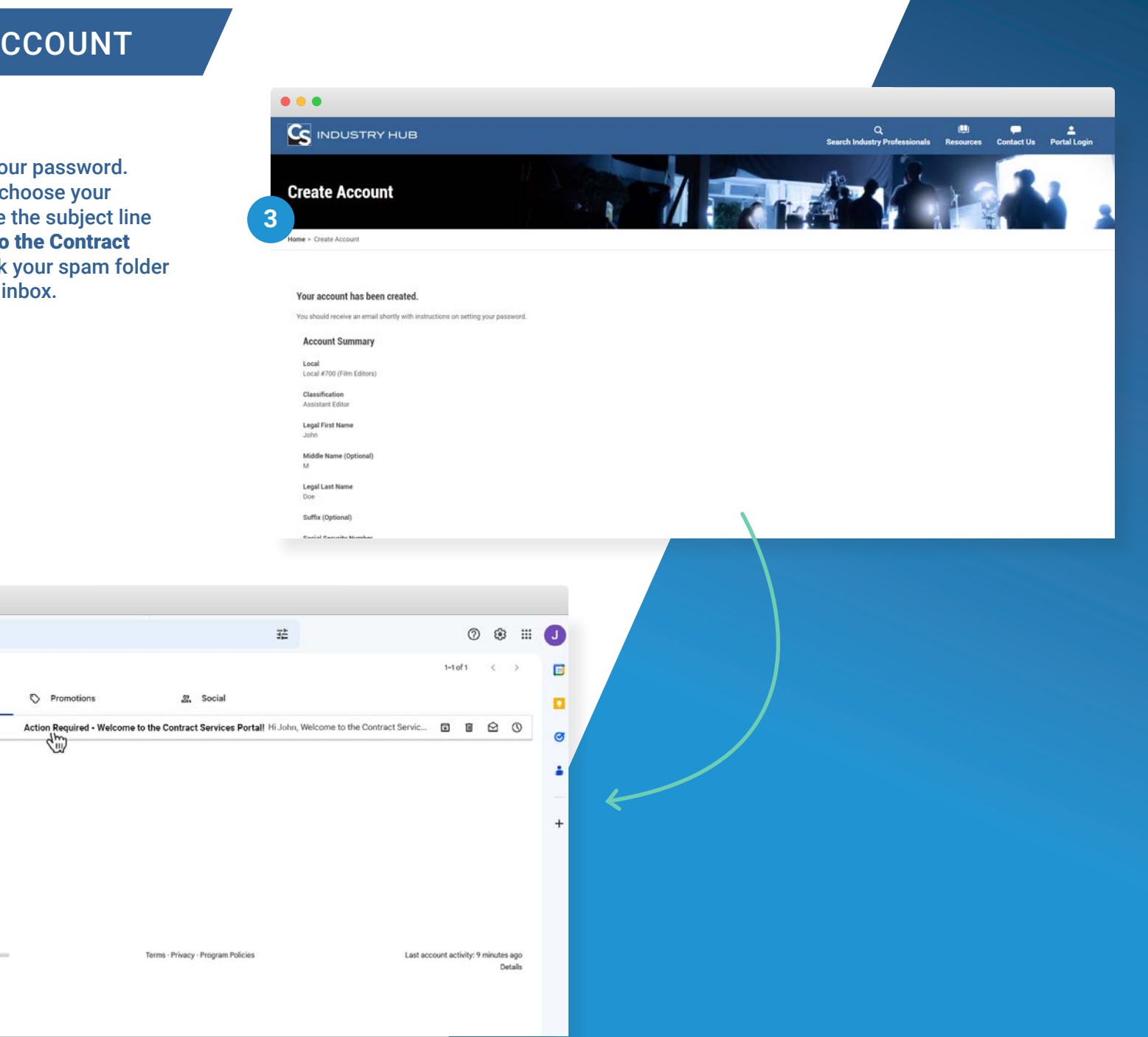

 $• • •$ 

 $\equiv$  M Gmail

 $\mathscr O$  Compose

 $\Box$  Inbox

 $\boldsymbol{\hat{\pi}}$  Starred

 $Q$  Snooze  $\triangleright$  Sent

 $D$  Drafts  $~\vee$  More

Labels

### HOW TO START AN APPLICATION

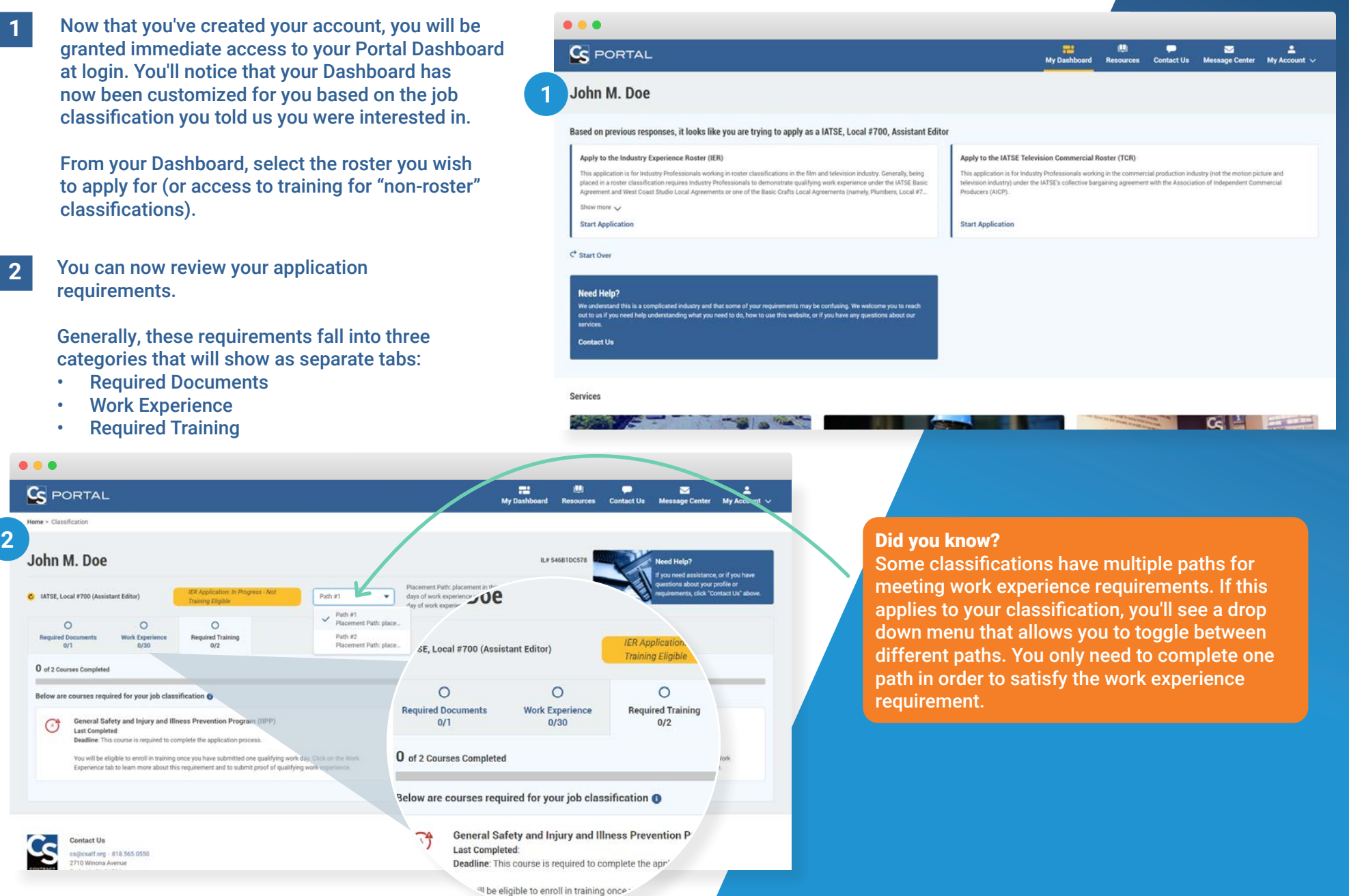

to learn more about

### HOW TO COMPLETE AN APPLICATION

#### Did you know?

**3**

You can use your Dashboard to view the progress of all pending applications. (Two applications are pending in this example.)

Now that you've started your application, you'll need to satisfy all of the requirements (typically, Required Documents, Work Experience and Required Training) in order to complete it.

But first, check your email. Some documents that require your digital signature will be waiting in your inbox (for example, the Application form itself).

You may complete most of the requirements in any order, with the exception of the Required Training. To gain access to your preliminary training requirements (which are part of your application), you'll need to submit proof of at least one qualifying work day.

Review your Portal to see all requirements in further detail.

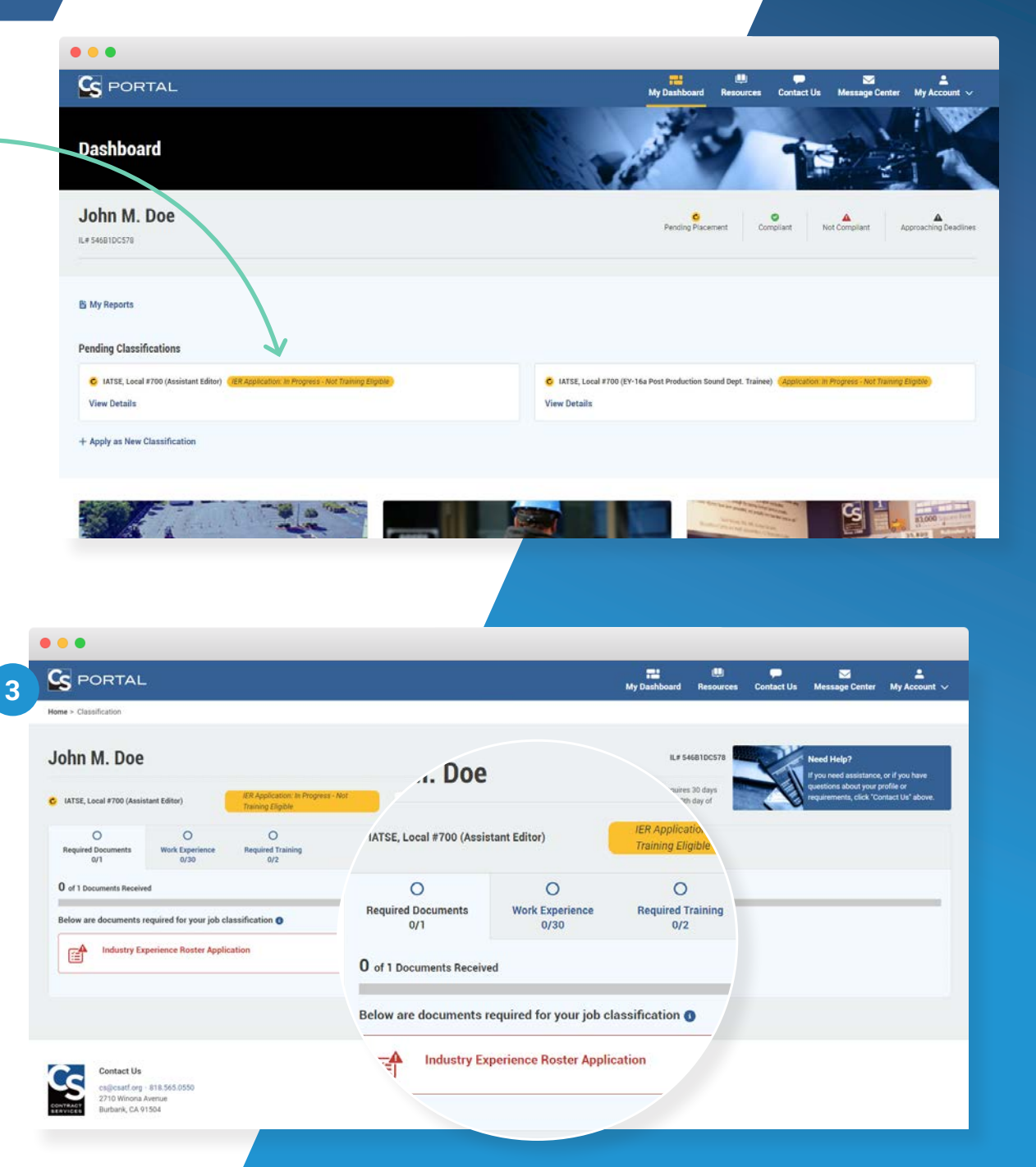

### APPLICATION COMPLETE!

**4**

Congratulations! You have now completed your application. You will be notified by email and your Message Center once you have been placed on a roster or have been granted access to training (for "non-roster" job classifications).

After placement, you may be asked to complete additional training required for your classification. Check your Dashboard to see your additional training requirements, complete your additional training online, and keep an eye on any new deadlines you might have in the future.

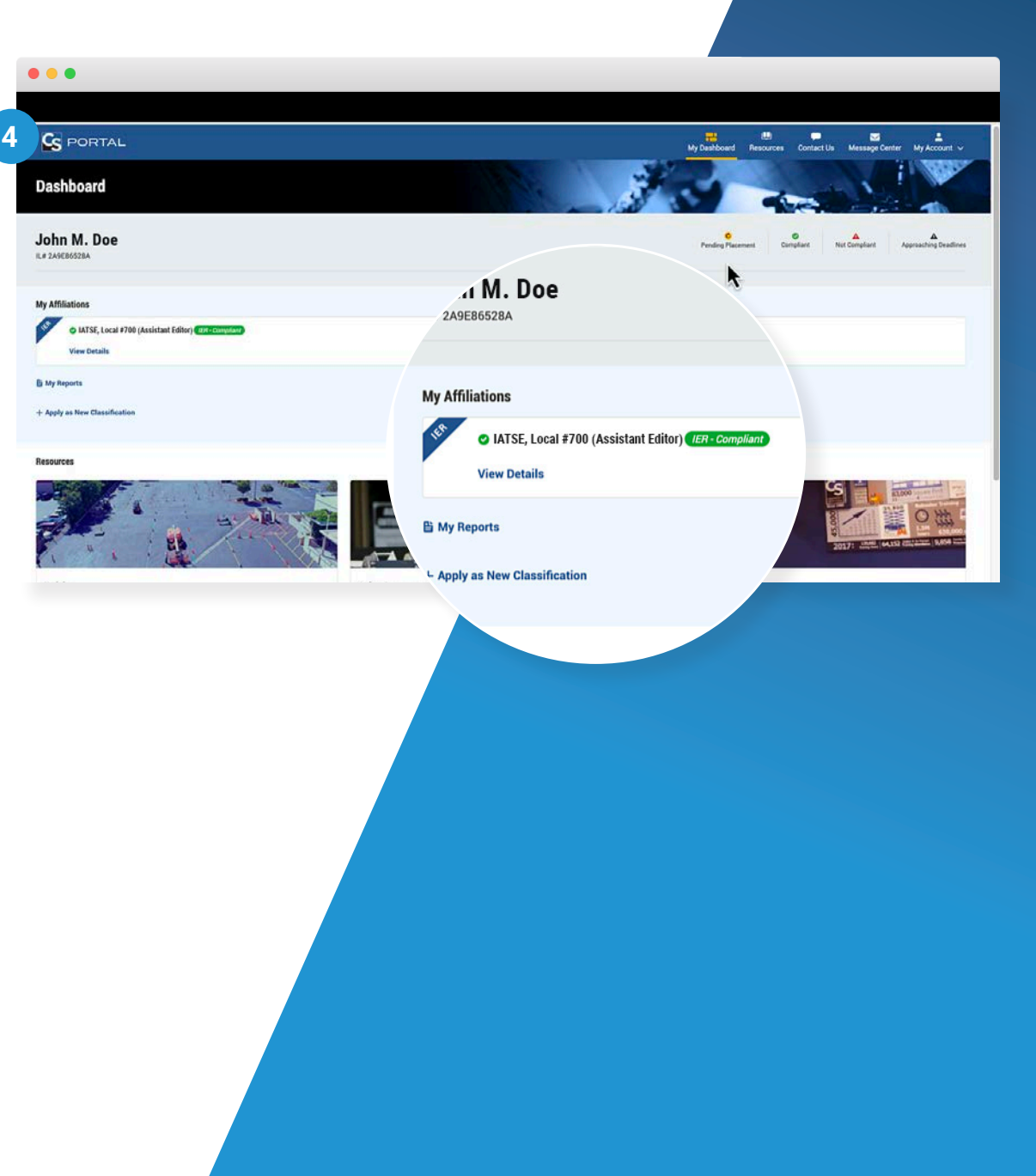